## Business Analytics and Decisions Science

Introduzione alla risoluzione in EXCEL di modelli di PL A.A. 2018-2019

# Argomenti trattati:

- Primi approcci ai modelli di ottimizzazione
- Uso del risolutore excel

## Classificazione dei modelli di ottimizzazione

### Modello matematico

Variabili + Vincoli + Funzione obiettivo

- › Variabili : sempre presenti
- › Vincoli : vincolati e non vincolati
- › Funzione obiettivo: senza obiettivo, uno o più obiettivi

## Classificazione

- › Rispetto alle variabili
	- Continua -> variabili assumo valori reali
	- Discreta -> le variabili assumono valori interi (eventualmente binarie)
- › Rispetto alla funzione di vincolo e/o obiettivo
	- Lineare  $\rightarrow$  z(x) e  $g_i(x)$  sono funzioni lineari
	- Non lineare -> z(x) e/o  $g_i(x)$  sono funzioni non lineari

## Breve introduzione

- Microsoft Excel è stato rilasciato nel **1985** ; da allora si sono susseguite 13 versioni per Windows e 14 per Macintosh. L'ultima versione stabile rilasciata è del 2016, inclusa nel pacchetto Microsoft Office.
- La versione di prova valida 30 giorni è scaricabile dal sito Microsoft al seguente link: <https://www.microsoft.com/it-it/>

## A che cosa serve?

- Organizzare e analizzare grandi quantità di dati
- Eseguire calcoli più o meno complessi
- Tenere traccia di diversi tipi di informazione
- Risolvere modelli di ottimizzazione
- Creare grafici
- Effettuate analisi matematiche e statistiche
- Creare file che si interfacciano con un gran numero di applicativi software e linguaggi di programmazione (Java, C++, GAMS, ArcGis, MatLab…)

## Utilizzo di fogli e celle di lavoro

- «**foglio elettronico**»: programma per la gestione dei dati numerici e non numerici, che permette di instaurare relazioni tra i dati stessi; esso viene usato per calcoli complessi e ripetitivi, consente modifiche rapide e potenzialità di calcolo elevate.
- «**Cella**»: elemento fondamentale del foglio elettronico; può contenere numeri, caratteri, date, formule e diversi tipi di oggetti. Ogni cella è individuata da un riferimento di riga (numero) e di colonna (lettera) in maniera univoca.
- Limiti (riferiti alla versione 2016) : **1.048.576** righe per **16.384** colonne per foglio di lavoro; precisione del numero **15** cifre; lunghezza di una formula **8192** caratteri.

## Tipologie di Formule

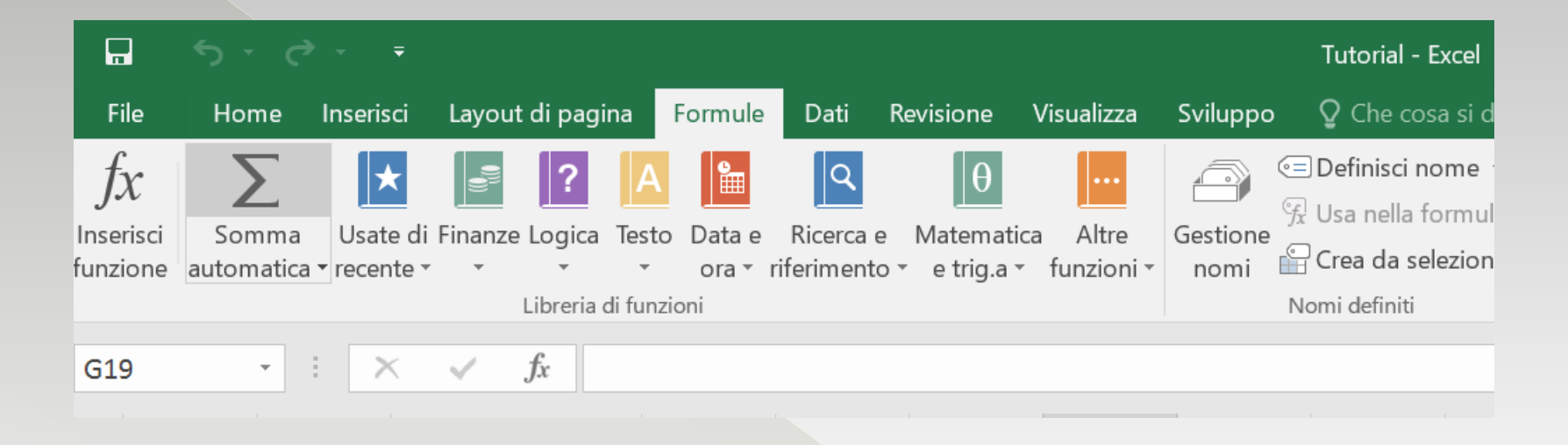

Per cercare una formula definita in Excel, cliccare sul comando **FORMULE** sulla barra multifunzione in alto, si aprirà il menù con tutte le formule disponibili divise per categoria: **Finanza, Logica, Testo, Data e Ora, Ricerca e Riferimento, Matematica e Trigonometria, Statistica, Ingegneria, Cubo, Informazioni, Web,** ecc… Ogni formula è accompagnata da una breve descrizione delle funzionalità e dei campi necessari, per una descrizione estesa è possibile consultare la guida on-line.

## Riferimento relativo, assoluto e misto

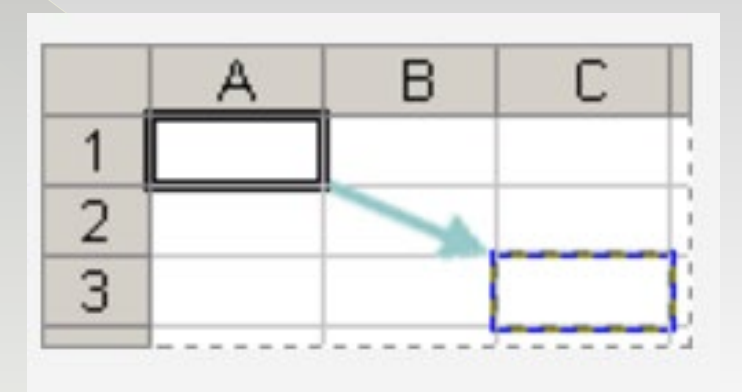

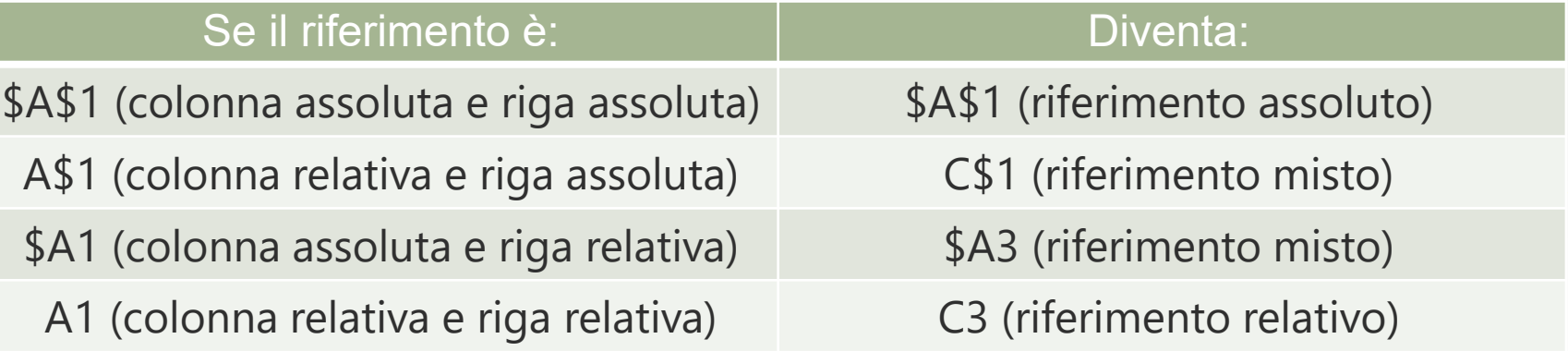

Un atleta, in prossimità di una gara, deve perdere peso senza perdere massa muscolare durante gli allenamenti. Il proprio regime alimentare giornaliero prevede l'assunzione di carne, legumi e pasta, conditi con olio. Di seguito è riportato il contenuto in grassi, carboidrati e proteine di ciascuno di questi alimenti, il loro contenuto calorico e la minima richiesta nutrizionale di ciascun macronutriente.

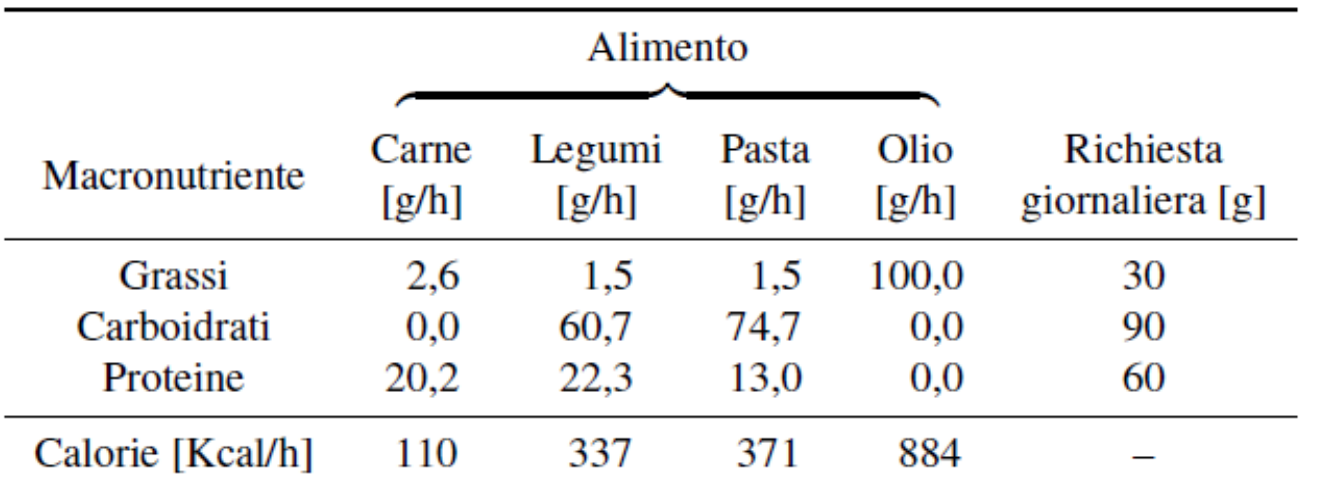

Tabella 1.1 Dati relativi al problema della dieta dell'atleta.

Occorre stabilire il regime dietetico giornaliero che garantisce all'atleta un apporto nutrizionale non inferiore a quello richiesto, con il **minimo apporto calorico**.

variabili di decisione:

 $x_i$ ,  $j = 1, ..., 4$ , quantità giornaliera (espressa in etti) di alimento  $j$  (1 = carne, 2 = legumi, 3 = pasta, 4 = olio)

I vincoli sono le restrizioni imposte dalle richieste nutrizionali, ad esempio il vincolo relativo alla quantità di grassi da ingerire può essere scritto nel seguente modo:

 $2.6x_1 + 1.5x_2 + 1.5x_3 + 100x_4 \geq 30$ 

La formulazione complessive è la seguente:

Min  $z(x) = 110x_1 + 337x_2 + 371x_3 + 884x_4$ s.v.

> $2.6x_1 + 1.5x_2 + 1.5x_3 + 100x_4 \geq 30$  $60,7x_2 + 74,7x_3 \geq 90$  $20,2x_1 + 22,3x_2 + 13x_3 \ge 60$  $x_1, x_2, x_3, x_4 \geq 0$

La soluzione ottima ottenuta utilizzando il risolutore della Microsoft Excel 2010© è :

$$
x_1^* = 1,3335; x_2^* = 1,4827; x_3^* = 0; x_4^* = 0,2431
$$

con valore ottimo pari a

$$
z^* = z(x^*) = 861,2416 \text{ Kcal}
$$

Per utilizzare il componente aggiuntivo risolutore è necessario caricarlo tramite le opzioni di excel :

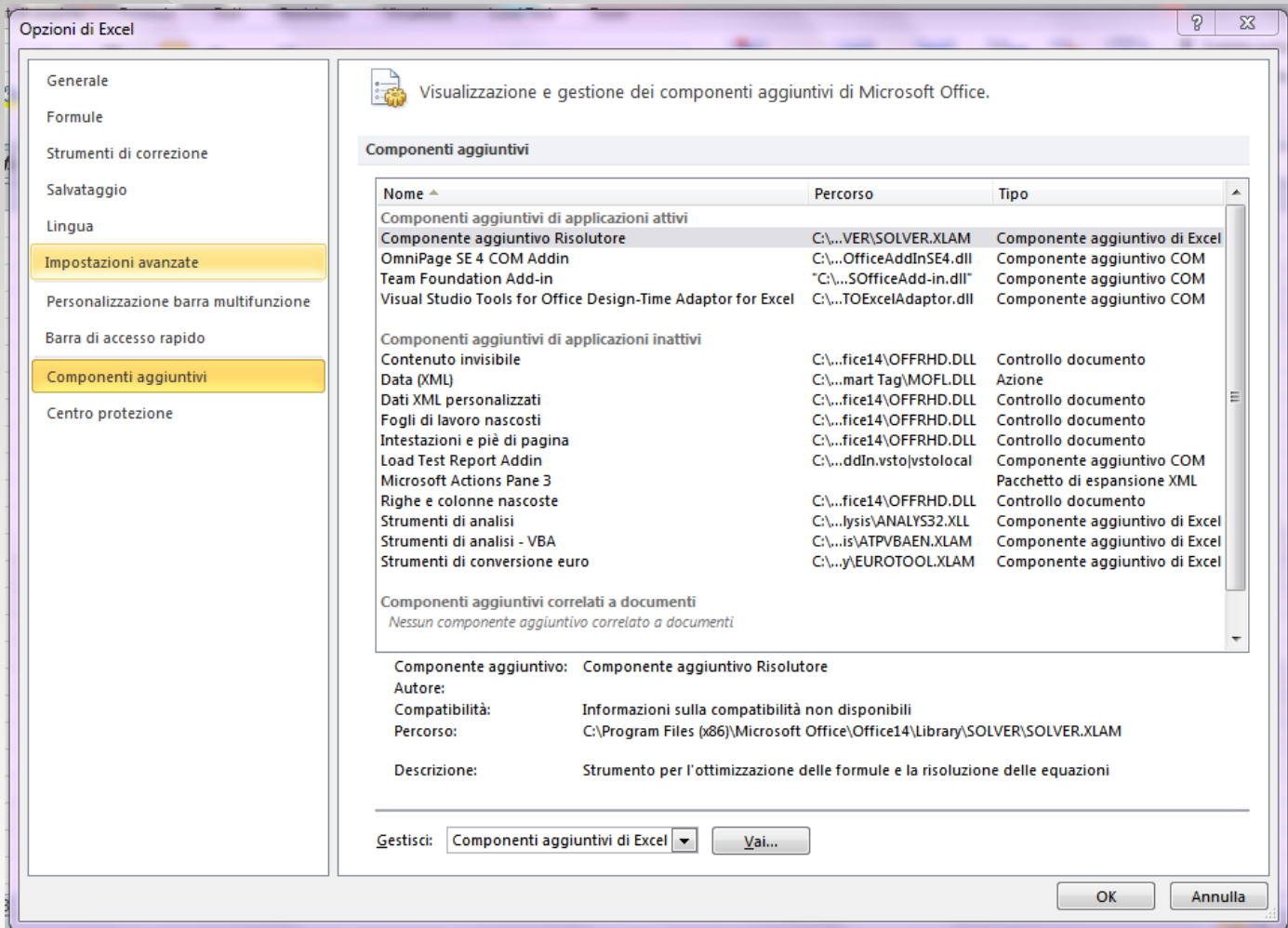

Per mostrare come risolvere problemi di PL attraverso il risolutore, si farà riferimento al problema della dieta dell'atleta, formulato in precedenza.

I dati del problema, le variabili di decisione, i vincoli e la funzione obiettivo sono riportati in un foglio di lavoro (vedi Figura 1.2).

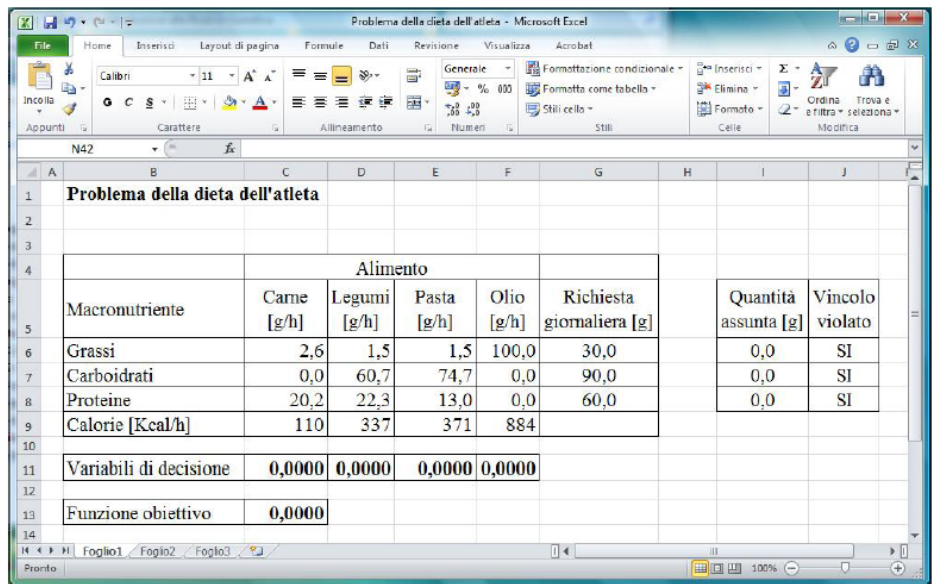

- I dati sono contenuti nell'insieme consecutivo di celle C6:G9.
- Il valore delle variabili di decisione è contenuto nelle celle C11:E11. Il valore iniziale di tali variabili di decisione, che appare nel foglio di lavoro, è scelto in maniera arbitraria.
- $\bullet$  Il risolutore modificherà il valore di tali celle (che, per questo motivo, si dicono variabili) e, al termine, in esse sarà riportata la soluzione ottima (si osservi che il risolutore è in grado di gestire fino a un massimo di 200 celle variabili).

- La cella C13 contiene il valore di funzione obiettivo da minimizzare. La formula associata a tale cella è =MATR.SOMMA.PRODOTTO(C9:F9;C11:E11).
- $\bullet$  Il valore che appare nel foglio di lavoro in Figura 1.2 dipende, ovviamente, dalla scelta dei valori iniziali attributi alle variabili di decisione.
- $\bullet$  Il contenuto delle celle 16:18 corrisponde al valore del primo membro dei rispettivi vincoli relativi alla quantità di nutrienti assunti (grassi, carboidrati, proteine). Ad esempio, la formula associata alla cella I6 è
	- =MATR.SOMMA.PRODOTTO(C6:F6;C\$11:F\$11).

- Scrivendo la formula in questo modo, si può copiare il contenuto della cella I6 nelle celle I7 e I8. Il valore nullo che appare nelle tre celle dipende anch'esso dalla scelta della soluzione iniziale.
- $\bullet$  Il foglio di lavoro è stato impostato in modo da evidenziare se i vincoli derivanti dalle richieste nutrizionali siano o meno soddisfatti (si tratta di un controllo opzionale non strettamente necessario).
- Per realizzare tale controllo, la formula utilizzata, ad esempio, per la cella J6 è =SE(I6<G6;SI;NO) (le formule per le celle J7 e J8 si ricavano di conseguenza).
- Si osserva infine, che non è necessario esplicitare i vincoli di non negatività delle variabili di decisione.

 A questo punto, è possibile invocare la finestra di dialogo del risolutore, scegliendo la casella *Risolutore* sotto il pulsante *Dati*. Tale finestra, a valle dell'impostazione dei relativi parametri, appare per come riportato in Figura 1.3.

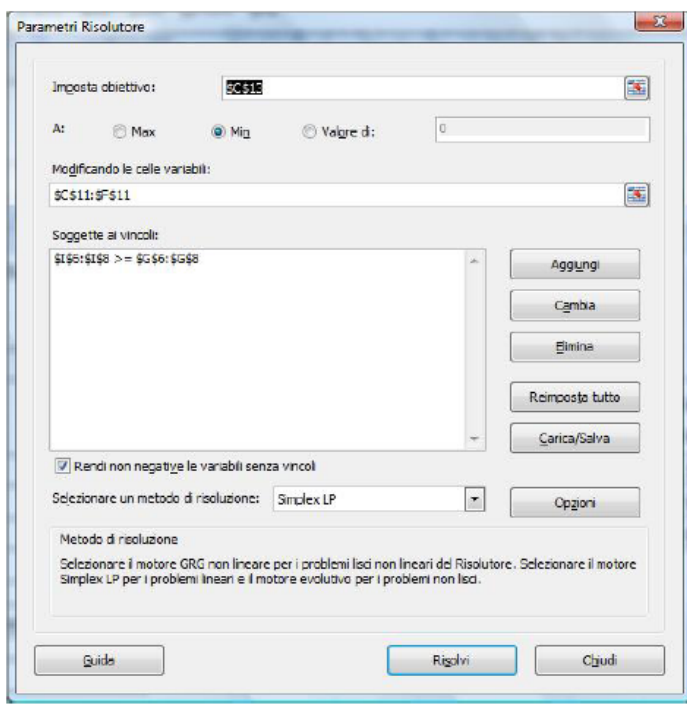

Figura 1.3 Finestra di dialogo del risolutore di Excel per il problema della dieta dell'atleta.

- Impostare l'obiettivo e le celle variabili nella finestra di dialogo è piuttosto semplice. Per introdurre i vincoli si può utilizzare il pulsante *Aggiungi*, con il quale si attiva una ulteriore finestra di dialogo. Le relazioni di vincolo che possono essere imposte sono: <=,=, >=, int, bin o dif.
- Per il problema in esame, i vincoli si esprimono con \$I\$6:\$I\$8>=\$G\$6:\$G\$8 e, in aggiunta, spuntando la casella *Rendi non negative le variabili senza vincoli*, per imporre il soddisfacimento dei vincoli di non negatività delle variabili di decisione.

- Infine, occorre selezionare il metodo di soluzione che, nel caso di problemi di PL, è *Simplex LP*. Dalla finestra di dialogo del risolutore è possibile accedere, tramite il pulsante *Opzioni* a un'altra finestra di dialogo, che consente di fissare alcuni parametri di esecuzione del metodo, quali il tempo massimo di calcolo, il numero di iterazioni ecc.
- Tramite il pulsante *Risolvi* nella finestra di dialogo del risolutore, si avvia la fase di soluzione del modello che, nello specifico, si conclude con la determinazione della soluzione ottima, che porta alla modifica automatica del foglio di lavoro precedentemente impostato, per come riportato nella Figura successiva (1.4). 19

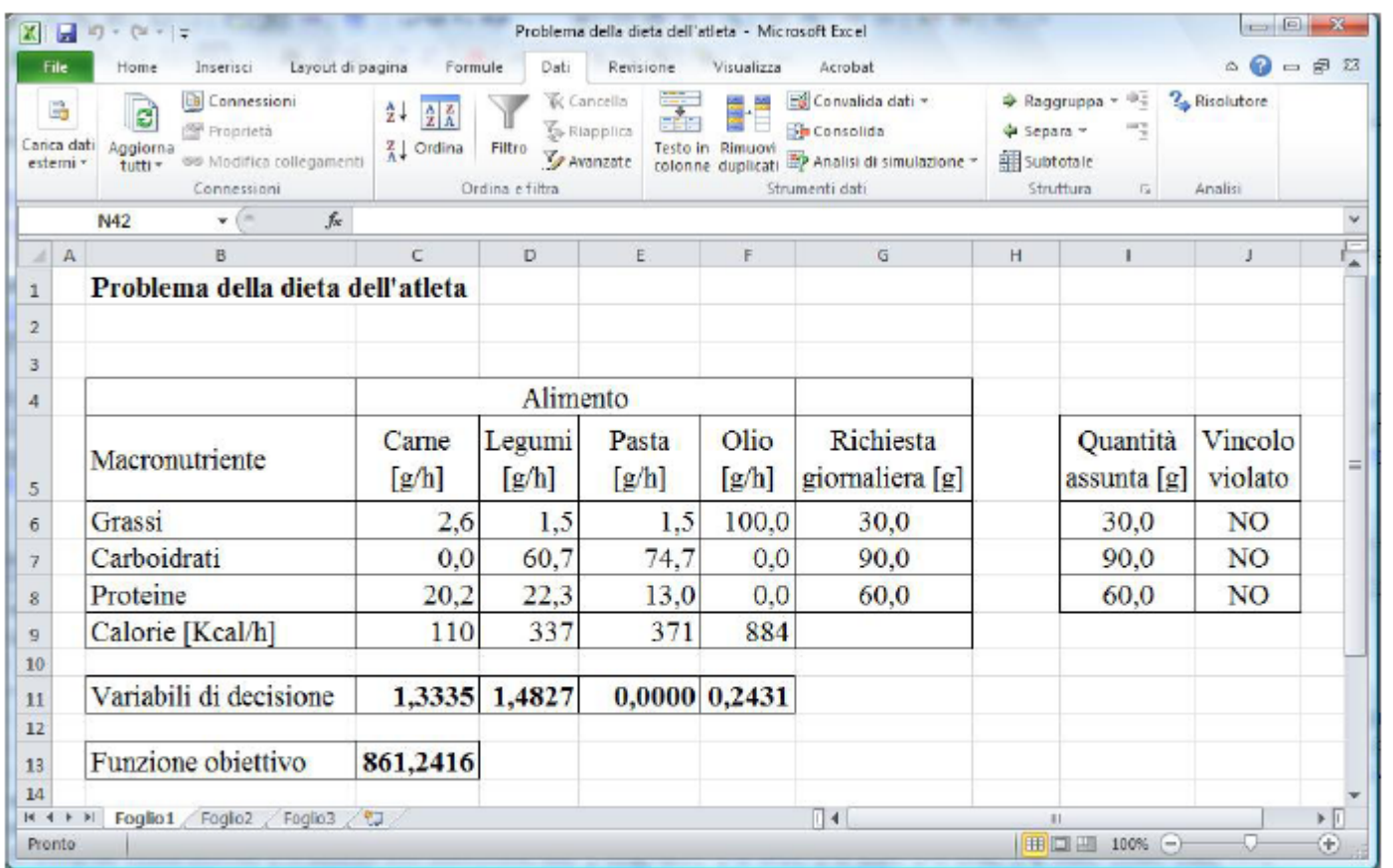

Figura 1.4 Foglio di lavoro in cui è riportata la soluzione ottima del problema della dieta dell'atleta.

 Il risolutore è in grado di generare anche tre fogli di lavoro supplementari, che contengono ulteriori informazioni sulla soluzione ottenuta e sulle caratteristiche del modello: *rapporto valori*, *rapporto sensibilità* e *rapporto limiti*. Gli ultimi due hanno significato solo per modelli di PL. Per ottenere questi tre rapporti è necessario che essi vengano selezionati nella finestra di dialogo *Risultati Risolutore*, per come evidenziato nella Figura successiva (1.5).

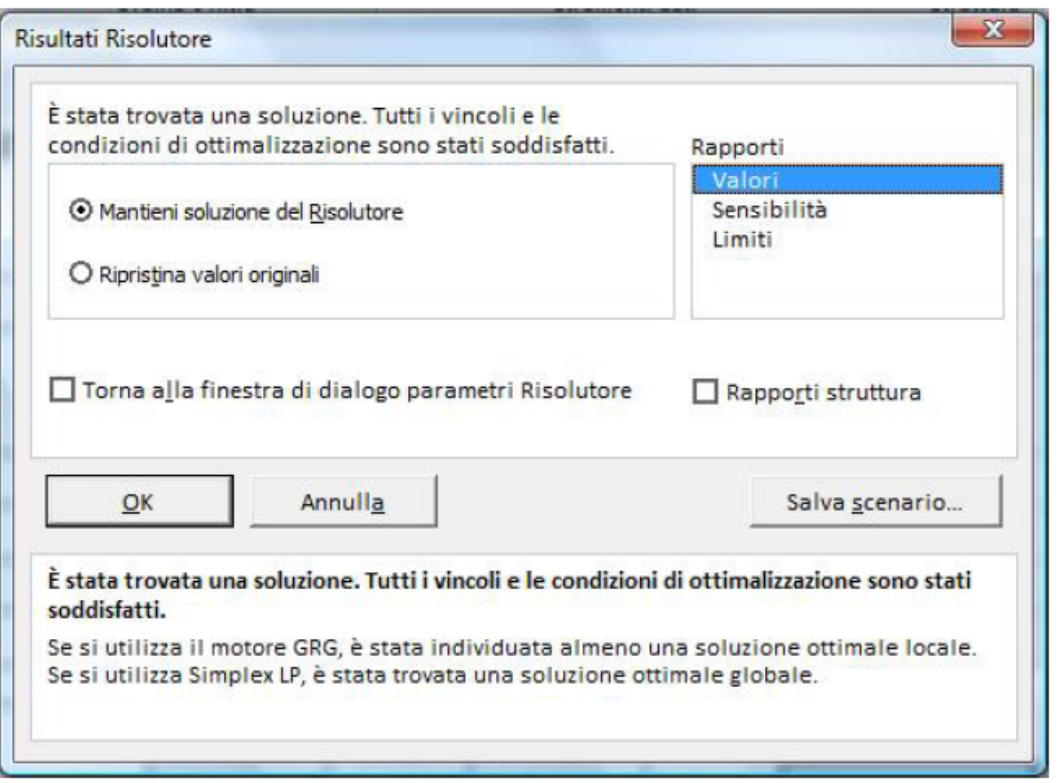

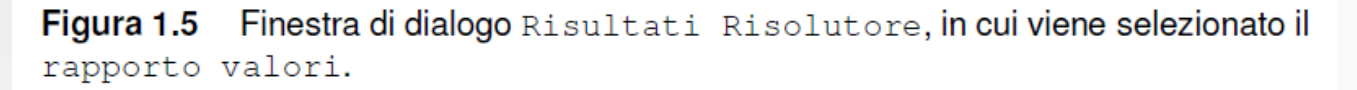

 Tali rapporti, nel caso di problemi di PL, sono particolarmente utili per condurre analisi di postottimalità. <sup>22</sup>

# Esercizio (AVL)

La AVL produce tre composti chimici, A, B e C, che possono essere venduti a un prezzo (in €/kg) pari, rispettivamente a 40,6; 22,5 e 38,2.

Per produrre 1 kg di A occorre un'ora di lavorazione sull'impianto di produzione aziendale; 1 kg di B richiede, invece, 2,5 ore di lavorazione e 3 kg di A; 1 kg di C comporta l'utilizzo dell'impianto di produzione per 3,5 ore e richiede un kg di B. Qualsiasi quantità di composto utilizzato per la produzione di altri composti non può essere venduta .

Si suppone una disponibilità di 38 ore settimanali dell'impianto di produzione. Formulare il problema di PL avente come obiettivo la massimizzazione del ricavo settimanale derivante dalla vendita dei tre composti e determinare la soluzione ottima .

Template di riferimento per i modelli di pianificazione della produzione

Il modello di PL è il seguente:

$$
\max z(x) = \sum_{j=1}^{n} p_j x_j
$$

$$
S.\mathcal{V}
$$

$$
\sum_{j=1}^{n} a_{ij} x_j \le b_i \qquad i = 1, \dots, m
$$

 $x_j \ge 0$   $j = 1, ..., n$ 

## Esercizio (AVL)

 $X_A$ = quantità di A che viene prodotta  $X_B$ = quantità di B che viene prodotta  $X<sub>C</sub>$  = quantità di C che viene prodotta

 $Max\ 40,6(X_A-3X_B) + 22,5(X_B-X_C)+38,2X_C$ s.v.

$$
X_A + 2.5 X_B + 3.5 X_c \le 38
$$
  

$$
X_A \ge 3 X_B
$$
  

$$
X_B \ge X_c
$$

 $X_A, X_B, X_C \geq 0$ 

# Esercizio (AVL)

- L'intervallo di celle C5:G7 corrisponde ai dati del problema visto in precedenza. Alle tre variabili di decisione corrispondono le celle variabili C13, D13 e E13, con valore iniziale scelto arbitrariamente, per ciascuna di esse, pari a zero.
- I valori delle celle I5, I6 e I7 corrispondono ai vincoli sulle risorse espressi all'interno del modello.
- $\bullet$  Il valore della funzione obiettivo è riportato nella cella G13, ed è espresso attraverso la formula:
- $\odot$  =G5\*(C13-D6\*D13)+G6\*(D13-E13)+G7\*E13
- La finestra di dialogo del risolutore, dopo le necessarie impostazioni, è riportata nella Figura successiva .

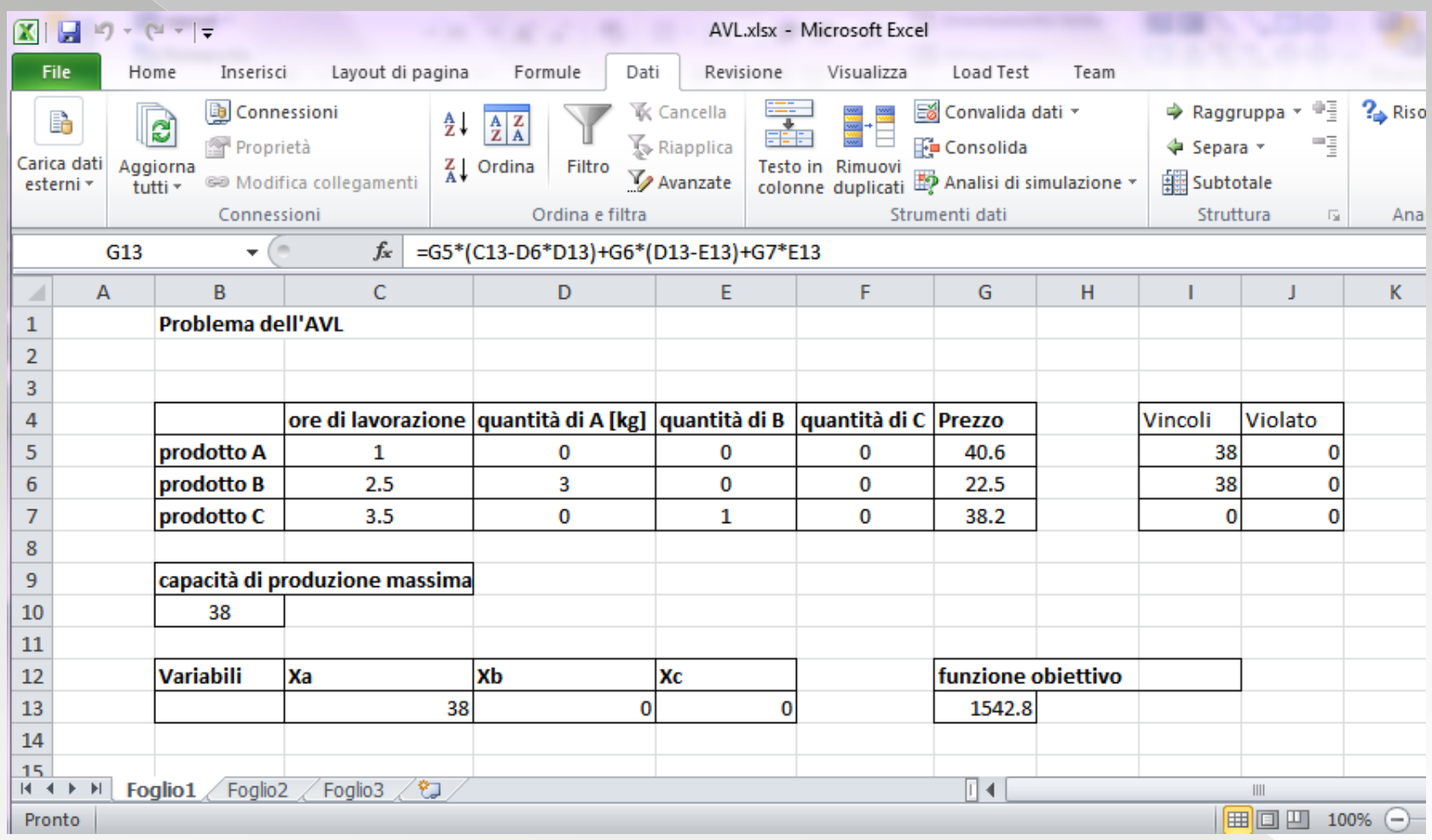

Soluzione ottima del problema dell'AVL

- Per risolvere modelli di programmazione intera è necessario imporre i **vincoli di interezza sulle variabili**  di decisione; la scelta del metodo di risoluzione resta *Simplex LP* ;
- in questo caso è possibile selezionare un valore di tolleranza che specifica la percentuale all'interno della quale è garantito che la soluzione cercata sia ottima;

28 • Per risolvere modelli di programmazione intera con **variabili di decisione binarie**, è necessario imporre che le variabili siano di tale tipologia; la scelta del metodo di risoluzione resta *Simplex LP*;

- Per risolvere problemi di **programmazione non lineare** il metodo di soluzione che viene selezionato è il *GRG non lineare*, corrispondente al metodo del Gradiente Ridotto Generalizzato.
- Per maggiori informazioni sui metodi di soluzione implementati nel risolutore di Excel, si può consultare il sito web http://www.solver.com.

o Il risolutore di Excel ha il pregio di essere perfettamente integrabile con l'uso dei fogli di lavoro di Excel e, pertanto, è molto comodo da utilizzare qualora i dati del problema siano disponibili su un foglio elettronico.

#### **Alcuni limiti**

Modelli di PL di medie o grandi dimensioni non possono essere risolti tramite il risolutore, a causa del limite di **200 sul massimo numero di celle variabili**. Per modelli di PI anche di piccole dimensioni (decine di variabili di decisione), si possono riscontrare problemi di convergenza all'ottimo.

- Nella soluzione di modelli di PNL, il risolutore di Excel si limita a ricercare la convergenza verso un ottimo locale, con il rischio di produrre soluzioni anche molto distanti dall'ottimo globale del problema. Tale limite può manifestarsi anche per semplicissimi problemi.
- Si consideri l'esempio di un problema di PNL con una sola variabile di decisione  $x$ :

$$
\min_{x} z(x) = x
$$
  
s.v.  

$$
x(1-x) = 0
$$

- · Il problema è risolvibile per ispezione, giacché esistono solo due soluzioni ammissibili,  $x = 0 e \hat{x} =$ 1 e, di conseguenza, la soluzione ottima è  $x = 0$ .
- Si può verificare che, utilizzando il risolutore di Excel, impostando come soluzione iniziale (non ammissibile) per la variabile di decisione un qualsiasi valore maggiore o uguale a 1, si ottiene la soluzione  $\hat{x} = 1$  , che è ammissibile, ma non ottima.

# Esercizio (Imedil)

La Imedil realizza prodotti di minuteria . L'azienda vorrebbe ottimizzare i l processo di produzione di tre tipi di viti: torx, tcei e per legno. La produzione di tutti i tre prodotti elencati può avvenire presso due diversi reparti. Nel reparto A sono presenti tre impianti mentre nel reparto B cinque. Ciascun impianto può essere utilizzato al massimo per otto ore. I tempi di produzione e i profitti relativi alla vendita di un lotto di ciascun prodotto sono mostrati nella Tabella seguente. Per ragioni commerciali, la produzione di viti per legno deve essere non inferiore al 20% del livello produttivo totale, mentre la produzione di viti torx non può essere maggiore del 70%. Formulare e risolvere il modello.

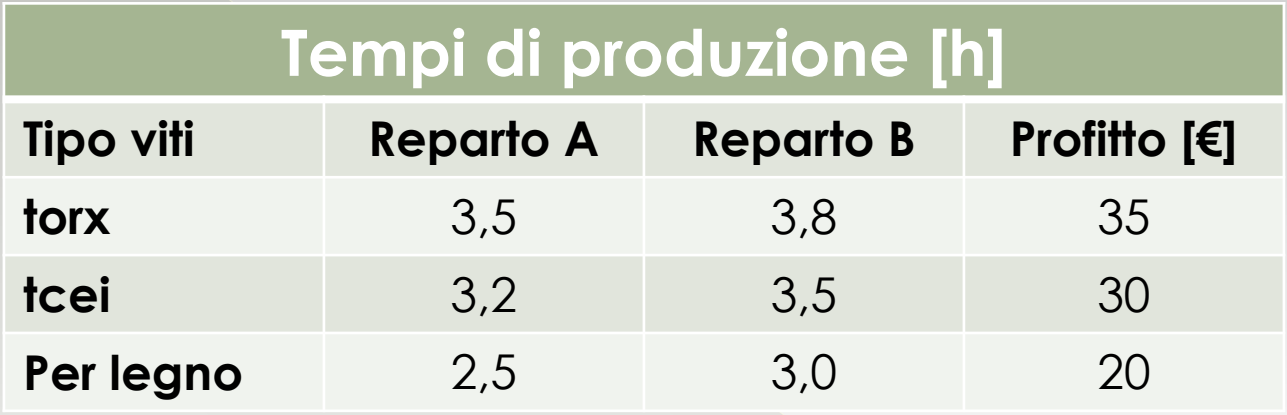

Tempi di produzione e profitti relativi alla vendita di un lotto di ciascun prodotto ella Imedil.

# Esercizio (Imedi)

#### **Variabili**

 $x_{ij}$ ,  $i = 1,2,3$ ,  $j = A, B$ , quantità di viti di tipo *i* prodotta presso il reparto *i*.

*Vincoli*

› Capacità produttiva

 $3,5x_{14} + 3,2x_{24} + 2,5x_{34} \leq 24$  $3.8x_{1B} + 3.5x_{2B} + 3.0x_{3B} \le 40$ 

› Limiti di produzione

 $x_{3A} + x_{3B} \ge 0, 2(x_{1A} + x_{1B} + x_{2A} + x_{2B} + x_{3A} + x_{3B})$  $x_{1A} + x_{1B} \leq 0.7(x_{1A} + x_{1B} + x_{2A} + x_{2B} + x_{3A} + x_{3B})$ 

› Non negatività

 $x_{1,4}, x_{1,8}, x_{2,4}, x_{2,8}, x_{3,4}, x_{3,8} \geq 0$ 

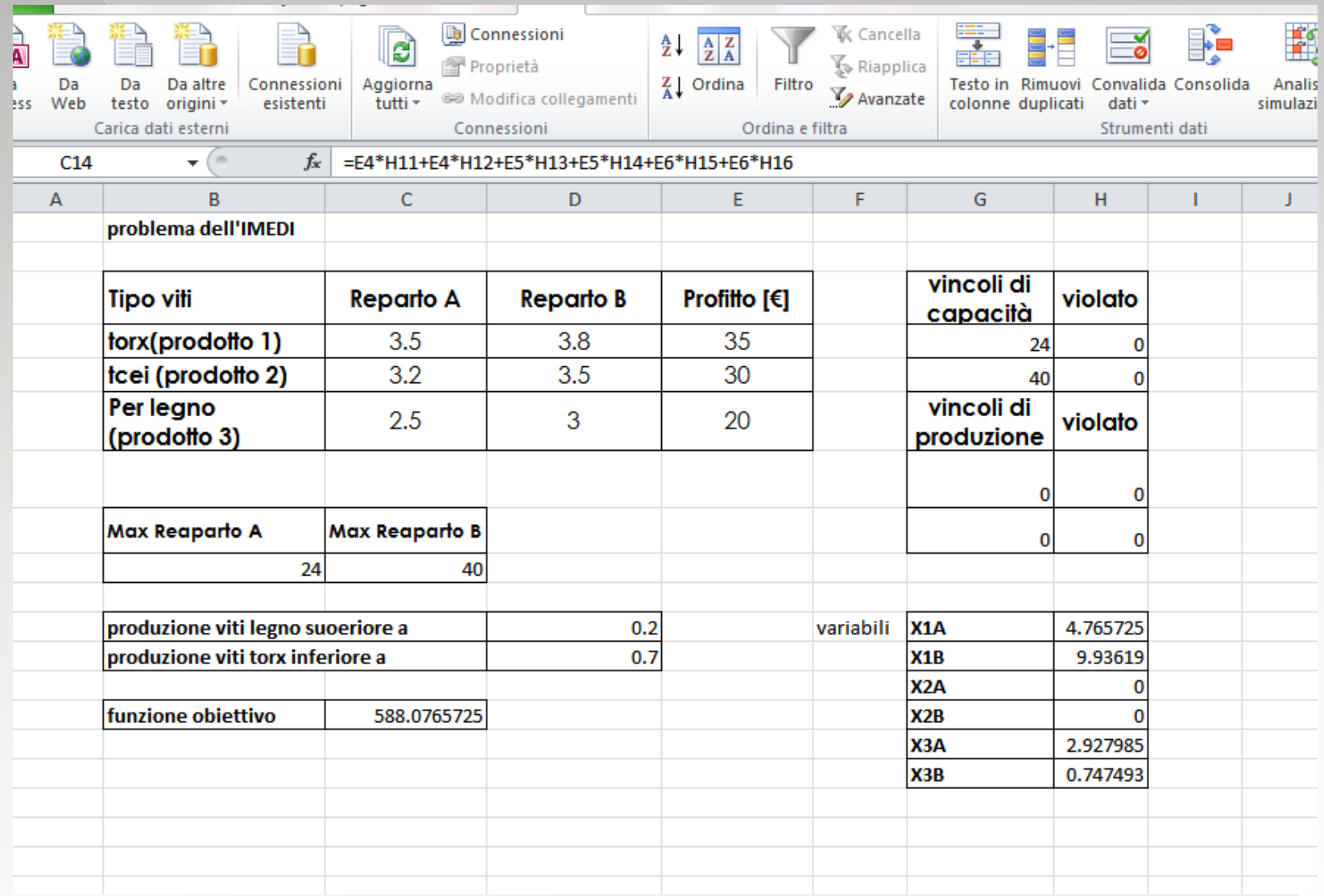

## Esercizio 4

Un'azienda produce tre modelli 1,2,e 3 di un certo prodotto. Ciascun modello richiede due tipi di materiali grezzi (A e B) di cui sono disponibili rispettivamente 4000 e 6000 unità. In particolare, per produrre una unità del prodotto 1 sono necessarie due unità di A e 4 unità di B; per una unità del modello 2 sono necessarie 3 unità di A e 2 unità di B, per ogni unità del modello 3 sono necessarie 5 unità di A e 7 di B. Il modello 1 richiede, per ogni unità prodotta, il doppio di forza lavoro rispetto al modello 2 e il triplo rispetto al modello 3. La forza lavoro presente in azienda è in grado di produrre al massimo un equivalente di 700 unità /giorno del modello 1. 37

## Esercizio 4

Il settore marketing dell'azienda ha reso noto che la domanda minima per ciascun modello sia rispettivamente di 200, 200 e 150 unità. Il profitto unitario di ogni modello è di 30 , 20 e 50 euro, rispettivamente. Pianificare la produzione giornaliera

massimizzando il profitto.

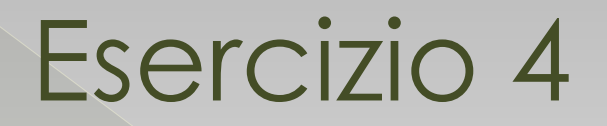

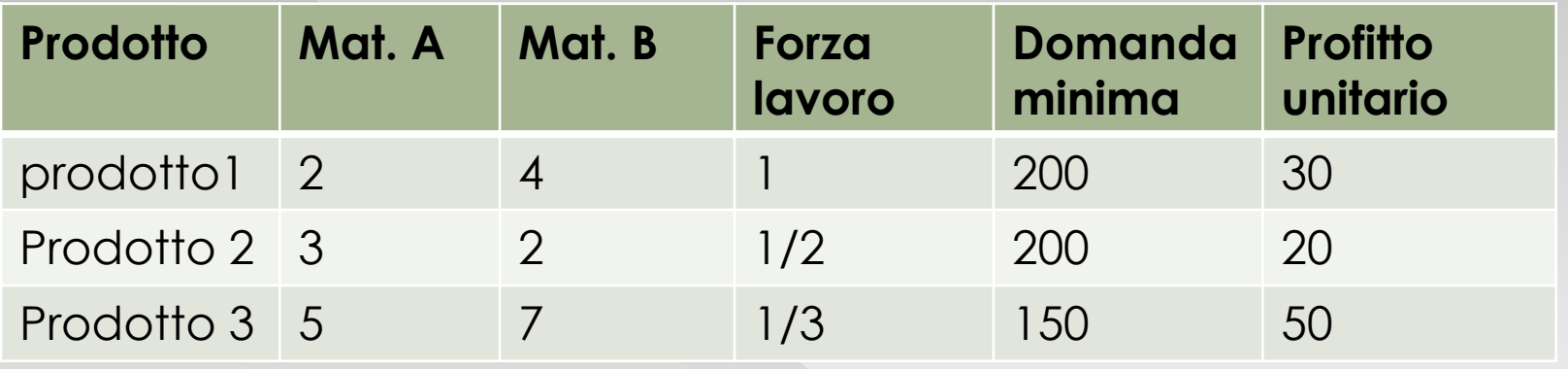

- Disponibilità di A = 4000 unità
- Disponibilità di B= 6000 unità
- Diponibilità forza lavoro: 700 unità /giorno di prodotto 1

## **Variabili** Esercizio 4

## $x_i$ , con i=1,2,3, numero di unità di tipo i prodotte; **Vincoli**

VINCOLI SULLE RISORSE E SULLA CAPACITA' PRODUTTIVA

 $2X_1+3X_2+5X_3 \leq 4000$  $4X_1+2X_2+7X_3 \leq 6000$  $X_1+1/2X_2+1/3X_3 \le 700$ 

VINCOLI IMPOSTI DAL MARKETING  $X_1 \ge 200$ ;  $X_2 \ge 200$ ;  $X_3 \ge 150$ 

VINCOLI IMPOSTI DI NON NEGATIVITA'

 $X_1 \ge 0;$   $X_2 \ge 0;$   $X_3 \ge 0$ 

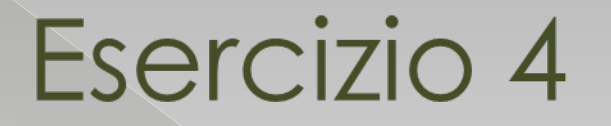

#### • **Funzione obiettivo**

## $Max$   $30X_1 + 20X_2 + 50X_3$

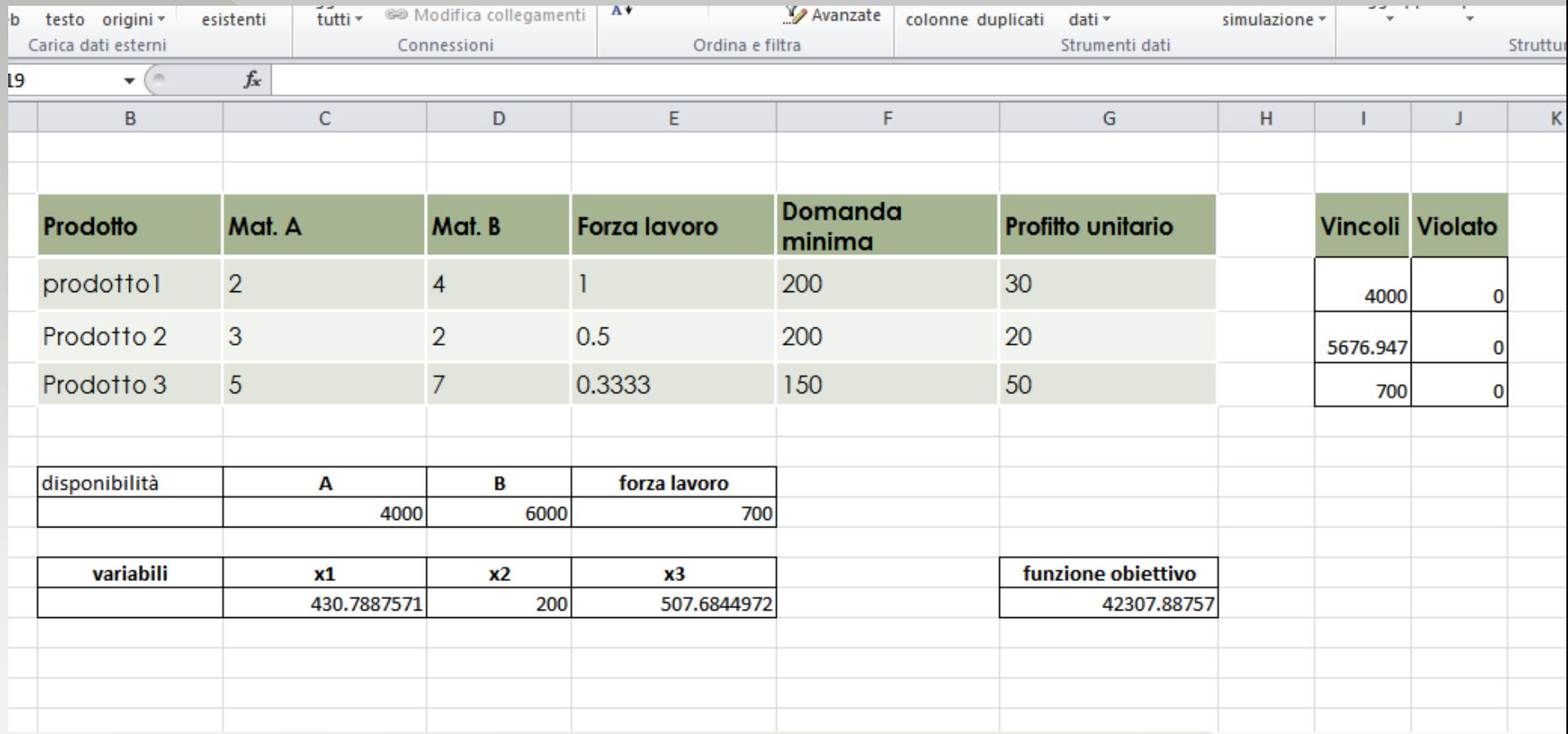

Soluzione ottima dell'esercizio 4